## Información para NOM, o Norma Oficial More Information Mexicana (solo para México)

La información que se proporciona a continuación aparecerá en el dispositivo que se describe en este documento, en conformidad con los requisitos de la Norma Oficial Mexicana (NOM):

#### Importador:

Dell México S.A. de C.V.

- Paseo de la Reforma 2620 Piso 11° Col. Lomas Altas
- 
- 11950 México, D.F.

Número de modelo reglamentario: P18F Voltaje de entrada: 100 a 240 VCA

Corriente de entrada (máxima): 1,50 A/1,60 A/1,70 A

Frecuencia de entrada: De 50 a 60 Hz

- To learn about the features and advanced options available on your computer, click Start→ All Programs→ Dell Help Documentation or go to support.dell.com/manuals.
- • To contact Dell for sales, technical support, or customer service issues, go to dell.com/ContactDell. Customers in the United States can call 800-WWW-DELL (800-999-3355).

Para obtener información detallada, lea la información sobre seguridad que se envió con el equipo. Para obtener información adicional sobre prácticas óptimas de seguridad, visite dell.com/regulatory\_compliance.

#### Další informace

- Aby dowiedzieć się o zaawansowanych funkcjąch i opcjach komputera, kliknij kolejno opcje Start→ Wszystkie programy→ Dell Help Documentation lub odwiedź stronę WWW pod adresem support.dell.com/manuals.
- • Aby skontaktować z firmą Dell w sprawie sprzedaży, pomocy technicznej lub obsługi klienta, odwiedź stronę WWW pod adresem dell.com/ContactDell. Klienci w Stanach Zjednoczonych mogą dzwonić pod numer telefonu 800-WWW-DELL (800-999-3355).
- • Chcete-li se dozvědět informace o dalších funkcích a pokročilých možnostech svého počítače, klepněte na tlačítko **Start→ Všechny programy→ Dell Help**<br>**Documentation** nebo přejděte na web support.dell.com/manuals.
- • Chcete-li kontaktovat společnost Dell s dotazem týkajícím se prodeje, technické podpory nebo zákaznických služeb, přejděte na web dell.com/ContactDell. Pro zákazníky v USA je k dispozici telefonní číslo 800 WWW DELL (800 999 3355).

### További információ

- • A számítógépén elérhető funkciókért és haladó **beállításokért kattintson a Start→ All Programs** (Minden program)→ Dell Help Documentation (Dell súgó dokumentáció) lehetőségre, vagy tekintse meg a support.dell.com/manuals oldalt.
- • Kapcsolatfelvétel a Dell vállalattal kereskedelmi, műszaki támogatási vagy ügyfélszolgálati ügyben:<br>**dell.com/ContactDell**. Az Amerikai Egyesült Államokban lévő ügyfelek hívják a 800-WWW-DELL (800-999-3355) számot.

### Więcej informacji

#### Ďalšie informácie

inspiron 15

- • Ak sa chcete dozvedieť o funkciách a pokročilých možnostiach dostupných vo vašom počítači, kliknite na tlačidlo Štart→ Všetky programy→ Dell Help Documentation alebo navštívte webovú lokalitu support.dell.com/manuals.
- Ak chcete kontaktovať oddelenie predaja, technickej podpory alebo služieb zákazníkom spoločnosti Dell, navštívte webovú lokalitu dell.com/ContactDell. Zákazníci v USA môžu volať na číslo 800 WWW DELL (800 999 3355).

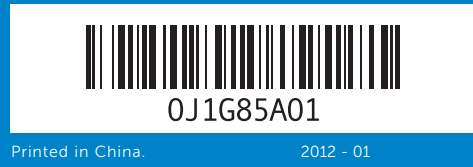

#### Information in this document is subject to change without notice. © 2011–2012 Dell Inc. All rights reserved.

Dell™, the DELL logo, and Inspiron™ are trademarks of Dell Inc. Windows® is either a trademark or registered trademark of Microsoft Corporation in the United States and/or other countries.

Regulatory model: P18F | Type: P18F001; P18F002; P18F003; P18F004

Computer model: Inspiron M5040/15-N5040/15-N5050/3520

#### Informace v tomto dokumentu se mohou bez předchozího upozornění změnit.

#### © 2011–2012 Dell Inc. Všechna práva vyhrazena.

Dell™, logo DELL a Inspiron™ jsou obchodní známky společnosti Dell Inc Windows® je buď obchodní známka nebo registrovaná obchodní známka společnosti Microsoft Corporation ve Spojených státech amerických nebo dalších zemích.

- 
- 2. Kontrolka stavu kamery
	-
- 2. Lampka stanu kamery 8. Gniazdo wejściowe audio/
- 2. Kontrolka stavu kamery 3. Hlavný vypínač 4. Sieťový port
- 5. Port VGA 6. Port HDMI
- **7.** Port USB 2.0
- 8. Konektor pre zvukový vstup mikrofón
- **9.** Audio-out/Headphone port 10. Touchpad 11. Power-status light 12. Hard-drive activity light
- **17.** USB 2.0 ports (2)
- 18. Optical drive
- 19. Power-adapter port

# 13. Battery-status light

- 14. Wireless-status light 15. 3-in-1 media-card reader
- 16. Microphone

9. Zvukový výstup / port sluchátek 10. Dotyková podložka

Číslo modelu: P18F | Typ: P18F001; P18F002; P18F003; P18F004 Model počítače: Inspiron M5040/15-N5040/15-N5050/3520

- **17.** Porty USB 2.0 (2)
	- 18. Optická jednotka
- 11. Stavová kontrolka napájení 19. Napájecí konektor
- 12. Kontrolka činnosti pevného disku 13. Stavová kontrolka baterie
- 14. Kontrolka stavu bezdrátové sítě
- 15. Čtečka paměťových karet 3 v 1
- 16. Mikrofon
- 9. Hangkimenet és a fejhallgató csatlakozója
- 10. Érintőpad
- 11. Üzemjelző fény 12. Merevlemez-meghajtó üzemjelző
- 13. Akkumulátorállapot-jelző lámpa
- 14. Vezeték nélküli állapot jelzőlámpája
- 9. Gniazdo wyjściowe audio/ słuchawek
- 10. Panel dotykowy 11. Lampka stanu zasilania
- 12. Lampka aktywności dysku
- twardego 13. Lampka stanu akumulatora
- 14. Lampka kontrolna stanu zasilania
- 15. Czytnik kart pamięci 3 w 1
- 9. Konektor pre zvukový výstup / 15. Čítačka pamäťových kariet slúchadlá
- 10. Dotykový ovládač 11. Kontrolka stavu napájanja
- 12. Kontrolka aktivity pevného disku
- 13. Kontrolka stavu batérie
- 14. Kontrolka stavu bezdrôtového pripojenia

16. Mikrofon **17.** Porty USB 2.0 (2)

16. Mikrofon 17. USB 2.0 portok (2) 18. Optikai meghajtó

18. Napęd dysków optycznych

15. 3 az 1-ben kártyaolvasó nyílása

19. Hálózati adapter csatlakozója

19. Gniazdo zasilacza

- 3 v 1
- 16. Mikrofón
- 17. Porty USB 2.0 (2)
- 18. Optická jednotka
- 19. Port napájacieho adaptéra

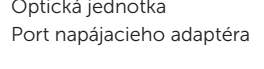

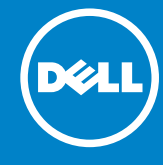

#### A dokumentumban szereplő információk értesítés nélkül változhatnak.

#### © 2011-2012 Dell Inc. Minden jog fenntartva.

A Dell™, a DELL logó és az Inspiron™ a Dell Inc. védjegye; a Windows® a Microsoft Corporation védjegye vagy bejegyzett védjegye az Amerikai Egyesült Államokban és/vagy más országokban. Engedélyezett modell: P18F | Típus: P18F001; P18F002; P18F003; P18F004

Számítógépmodell: Inspiron M5040/15-N5040/15-N5050/3520

#### Informacje zawarte w tym dokumencie mogą zostać zmienione bez uprzedzenia.

#### © 2011-2012 Dell Inc. Wszelkie prawa zastrzeżone.

Dell™, logo DELL oraz Inspiron™ są znakami towarowymi firmy Dell Inc. Windows® jest znakiem towarowym lub zastrzeżonym znakiem towarowym firmy Microsoft Corporation w Stanach Zjednoczonych i/ lub innych krajach.

Model: P18F | Typ: P18F001; P18F002; P18F003; P18F004 Model komputera: Inspiron M5040/15-N5040/15-N5050/3520

#### Informácie v tomto dokumente sa môžu zmeniť bez oznámenia. © 2011 – 2012 Dell Inc. Všetky práva vyhradené.

Dell™, logo DELL a Inspiron™ sú obchodné známky spoločnosti

Dell Inc. Windows® je buď obchodná známka alebo registrované obchodná známka spoločnosti Microsoft Corporation v USA a/alebo iných krajinách.

Regulačný model: P18F | Typ: P18F001; P18F002; P18F003; P18F004 Model počítača: Inspiron M5040/15-N5040/15-N5050/3520

# Quick Start Guide

Stručná referenční příručka | Gyors üzembe helyezési útmutató Skrócona instrukcja uruchamiania | Príručka so stručným návodom

## Computer Features

Ġ

Vlastnosti počítače | Számítógép jellemzői | Funkcje komputera | Funkcie počítača

4

HD

⊥வ் ⊔⊿

10

3

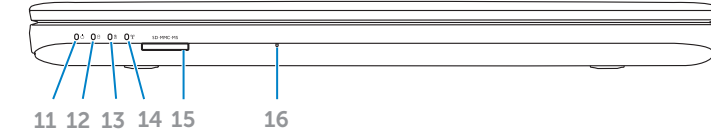

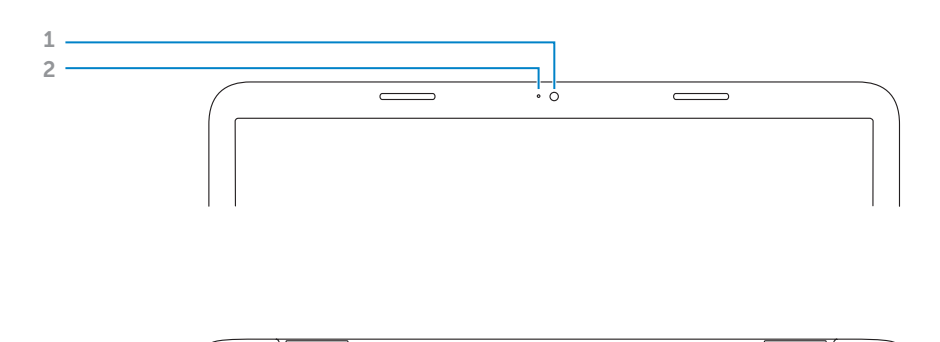

and the con-

بالمالمالمال الماليا الماليات

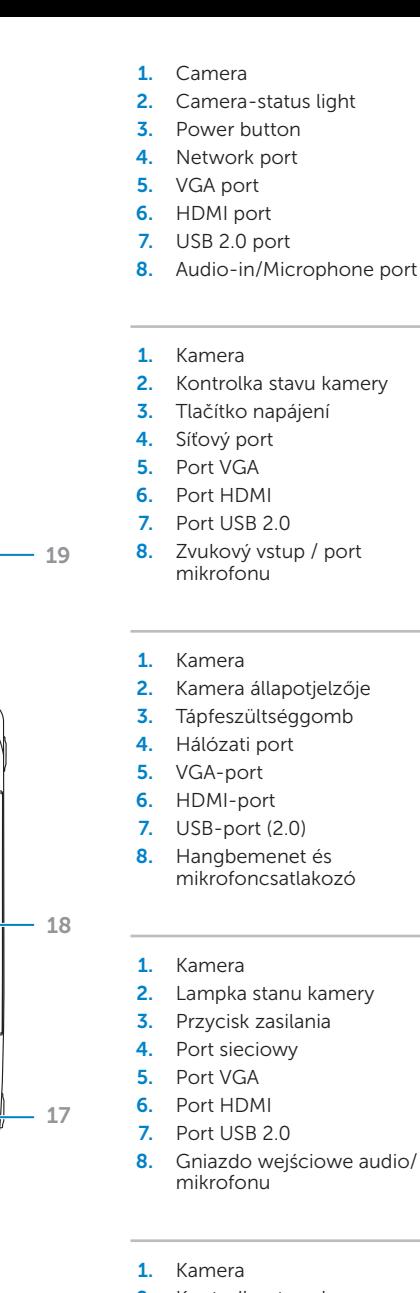

## Before You Contact Support Než kontaktujte podporu | Ügyfélszolgálattal való kapcsolatfelvétel előtti teendők

Przed skontaktowaniem się z pomocą techniczną | Skôr, než sa obrátite na oddelenie podpory

#### Connect the power adapter 1

Připojte napájecí adaptér | Csatlakoztassa a hálózati csatlakozót Podłącz zasilacz | Pripojte napájací adaptér

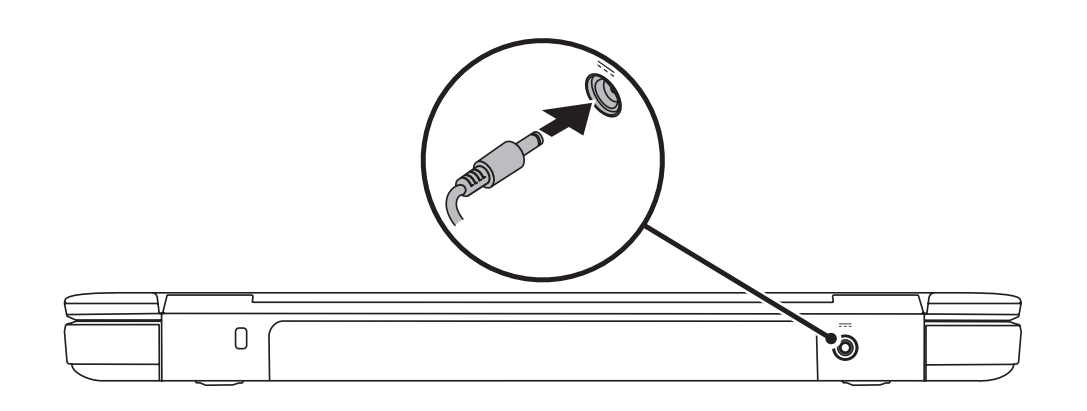

## 3 Complete Windows setup

Stiskněte tlačítko napájení | Nyomja meg a bekapcsológombot Naciśnij przycisk zasilania | Stlačte hlavný vypínač

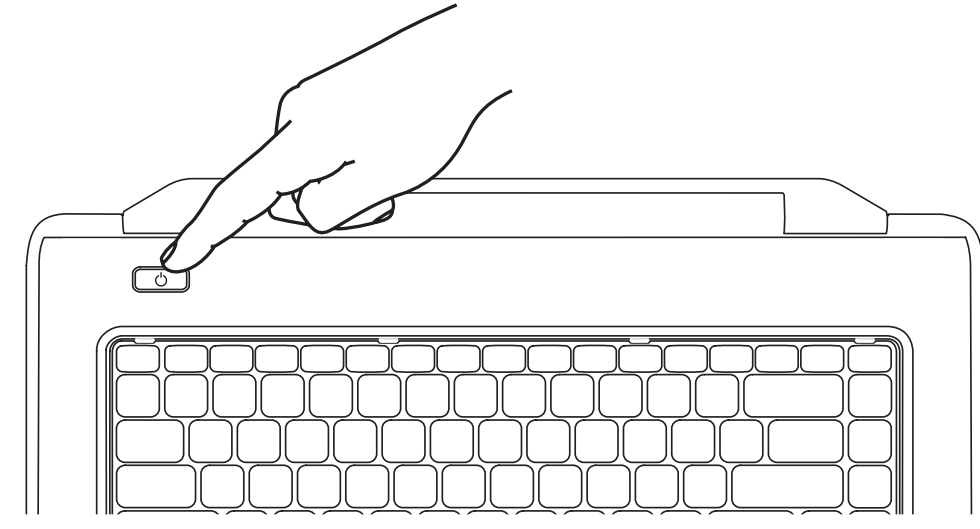

Začínáme | Üzembe helyezési útmutató | Skrócona instrukcja obsługi | Stručná príručka

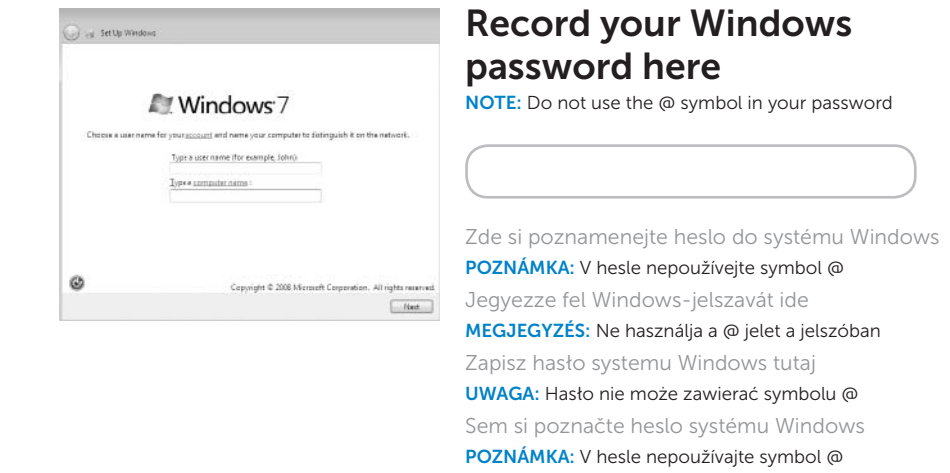

Dokončete nastavení systému Windows | Fejezze be a Windows telepítését Zakończ konfigurację systemu Windows | Dokončite inštaláciu systému Windows

## Check wireless status 4

Zkontrolujte stav bezdrátové sítě | Ellenőrizze a vezeték nélküli hálózat állapotát Sprawdź stan komunikacji bezprzewodowej | Skontrolujte stav bezdrôtového pripojenia

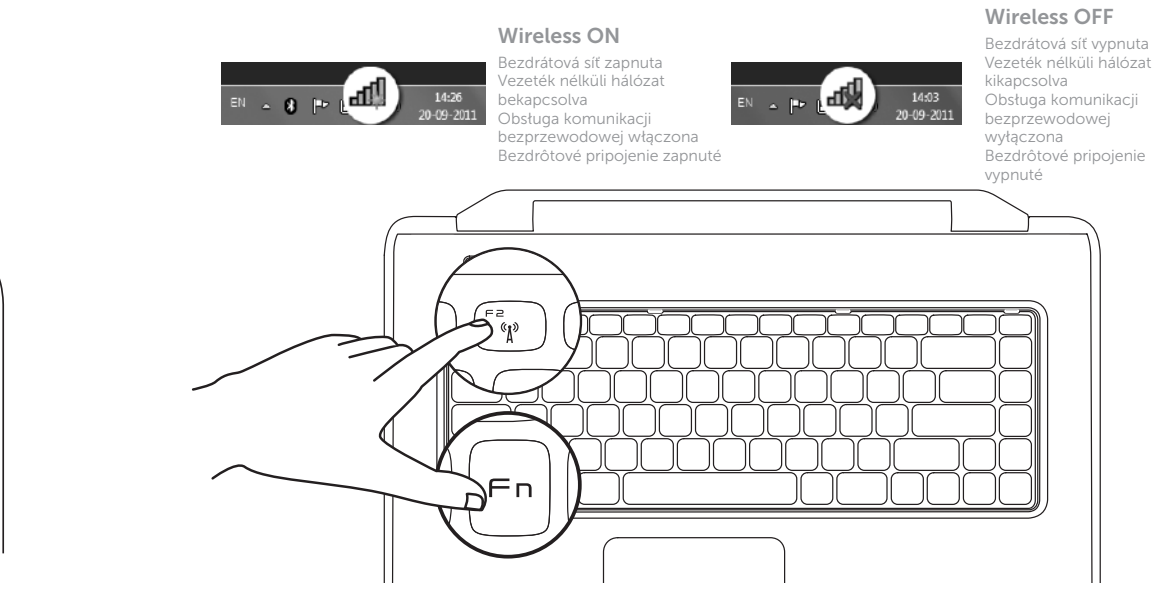

2 Press the power button

## Function Keys

Funkční klávesy | Funkcióbillentyűk

Klawisze funkcyjne | Funkčné klávesy

+

Fn i

Přepnutí na externí displej

国

Zde si poznamenejte údaje ze servisního štítku | Jegyezze fel a szervizcímkét itt Zapisz kod Service Tag tutaj | Sem si poznačte údaje na servisnom štítku

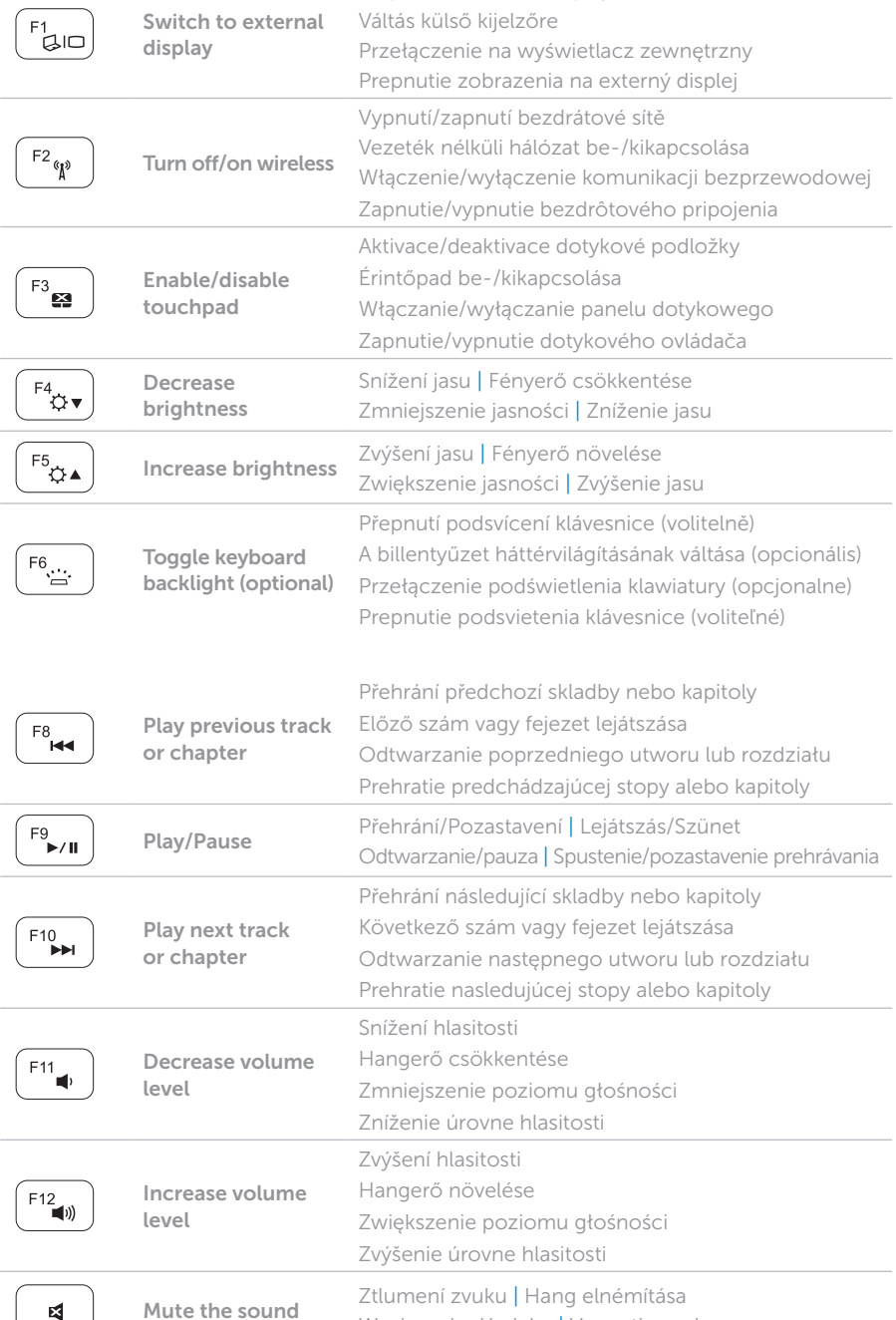

+

Wyciszenie dźwięku | Vypnutie zvuku

## Locate your service tag

Vyhledejte servisní štítek | Keresse meg a szervizcímkét Znajdź kod Service Tag | Vyhľadajte servisný štítok

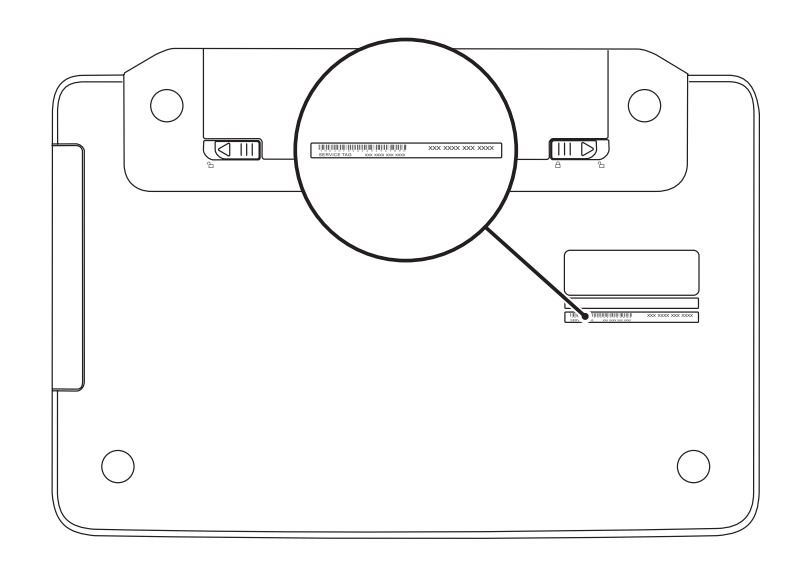

Record your service tag here